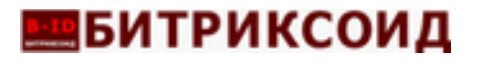

## **ДОКУМЕНТАЦИЯ, СОДЕРЖАЩАЯ ОПИСАНИЕ ФУНКЦИОНАЛЬНЫХ ХАРАКТЕРИСТИК Программы ЭВМ**

# **«Программа для Корпоративного сайта промышленной компании»**

## **Содержание**

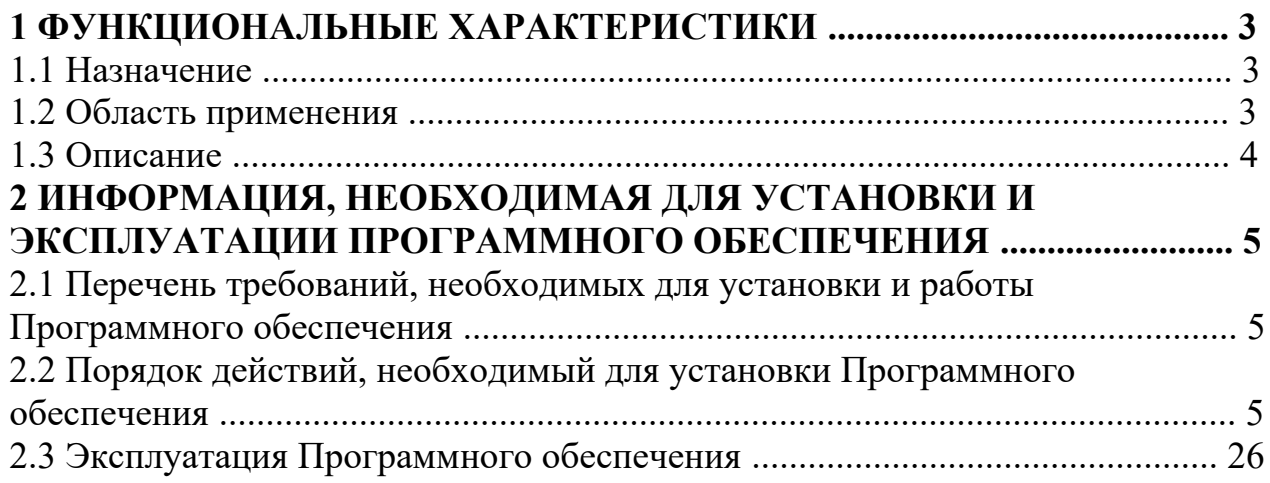

## **1. ФУНКЦИОНАЛЬНЫЕ ХАРАКТЕРИСТИКИ 1.1. Назначение**

Программа предназначена для создания самостоятельно пользователями веб-сайтов на платформе CMS «1С-Битрикс: Управление сайтом». Реализована возможность управления внешним видом, дизайном, структурой и содержимым сайта без специальных знаний языков программирования и программного кода.

Готовый корпоративный сайт промышленной компании - это решение от компании Битриксоид на базе 1С-Битрикс любой редакции, начиная со Старта. предназначен для создания:

 универсальной интернет-витрины для различных сфер бизнеса и организации онлайн-продаж;

 универсального корпоративного сайта для различных отраслей бизнеса и сферы услуг.

## **1.2. Область применения**

Создание интернет-витрины и сайтов на платформе "1С-Битрикс. Управление сайтом". Управление контентом, публикация товаров и услуг, прием и обработка заказов.

### **Функциональные возможности:**

- автоматическое создание сайта;
- публикация и управление контентом сайта;
- прием и оформление заказов через форму обратной связи;
- управление структурой и внешним видом сайта;
- импорт-экспорт данных из инфоблоков в различных форматах;

 публикация контента под смартфоны и мобильные устройства в адаптированном виде;

## **1.3. Описание**

Готовый корпоративный сайт промышленной компании - это программное решение для создания сайтов и интернет-витрин с конструктором внешнего вида на платформе 1С-Битрикс, включая редакции Старт, Стандарт, Малый Бизнес, Бизнес. Данная Программа ЭВМ позволяет любому пользователю, не обладающему специальными знаниями программирования, создавать удобные и

профессиональные интернет-витрины на платформе «1С-Битрикс». Сайт состоит из шаблона и составляется из компонентов, готовых блоков, элементов и виджетов, которые пользователь самостоятельно размещает на сайте, используя визуальный редактор WYSIWYG.

Внешний вид сайта можно изменить под свой дизайн, продукт содержит 10 цветовых схем.

Расположение модулей и блоков контента на странице также являются настраиваемыми.

 Каталог товаров и услуг позволяет размещать информацию о товарах и/или услугах с возможностью оформления через механизм заказа (форма заявки) с последующей отправкой email-уведомления на настраеваемый адрес в почтовом шаблоне;

 Настраиваемый список товаров и услуг группирует карточки и дает возможность публиковать тексто-графическую информацию;

 Карточка товара - это детальная информация о товаре на отдельной странице с уникальным URL адресом - содержит тексто-графическое описание;

 Текстовые страницы и разделы сайта: новости, статьи, информация о компании, контактная информация;

 Функция «Шестеренка» - это визуальный инструмент быстрой настройки структуры и публичной части сайта, которые позволяет изменять цветовую гамму сайта, варианты отображения разных элементов, включение и отключения элементов на сайте.

## **2. ИНФОРМАЦИЯ, НЕОБХОДИМАЯ ДЛЯ УСТАНОВКИ И ЭКСПЛУАТАЦИИ ПРОГРАММНОГО ОБЕСПЕЧЕНИЯ**

## **2.1. Перечень требований, необходимых для установки и работы Программного обеспечения**

Технические требования: Продукт разработан на языке программирования PHP, работает на базе «1С-Битрикс: Управление сайтом» и может эффективно работать на любой UNIX или Windows-платформе.

Минимальные технические требования к серверу:

- РНР 7+, желательно  $8+$
- Модули PHP: pdo, pdo\_mysql, mysqli, curl, mbstring, intl, gd, json, xml
- Арас $he$  2.0 и выше
- $\bullet$  MySQL 5.6 и выше
- Оперативная память от  $4\Gamma$ б
- Дисковое пространство от 10 Гб

Требования к браузеру - сайт поддерживает все современные браузеры:

- Mozilla Firefox
- Microsoft Edge
- Safari
- Google Chrome

## **2.2. Порядок действий, необходимый для установки Программного обеспечения**

Установка происходит в два этапа:

Установка 1С-Битрикс: Управление сайтом (Если отсутствует);

 Установка программы «Программа для Корпоративного сайта промышленной компании».

Далее подробно описан каждый шаг.

### **Установка 1С-Битрикс: Управление сайтом**

Программа «Программа для Корпоративного сайта промышленной компании» устанавливаются на CMS "1С-Битрикс: Управление сайтом" редакций: Старт, Стандарт, Малый Бизнес, Бизнес.

Если платформа 1С-Битрикс: Управление сайтом еще не установлена

необходимо скачать файл BitrixSetup.php с официального сайта 1С Битрикс. <https://www.1c-bitrix.ru/download/cms.php#tab-section-1>

На виртуальную машину На хостинг скриптом BitrixSetup Дистрибутивы для PHP

С помощью скрипта BitrixSetup можно загрузить дистрибутив пробной или коммерческой версии продукта с сайта www.1c-bitrix.ru непосредственно на ваш сайт, не скачивая файл на локальный компьютер. Кроме того, скрипт позволяет распаковать дистрибутив без доступа к сайту по ssh или внешним программам.

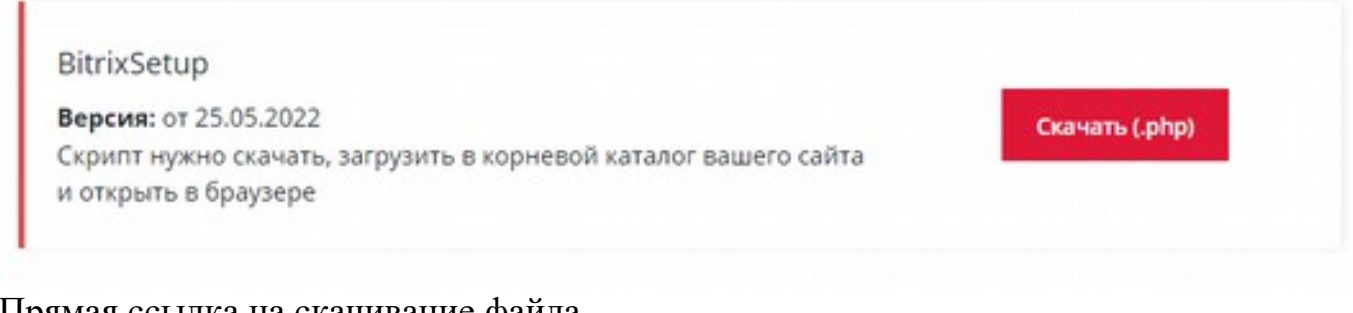

Прямая ссылка на скачивание файла <https://www.1c-bitrix.ru/download/scripts/bitrixsetup.php>

Затем этот файл необходимо перенести в рутовую папку сайта на сервере. Для запуска установки необходимо ввести в браузере

https://<адрес\_сайта>/bitrixsetup.php , заменив строку <адрес\_сайта> на реальный адрес сайта и указав протокол https:// или http:// в зависимости от настроек сайта на хостинге. Отобразится страница загрузки дистрибутива.

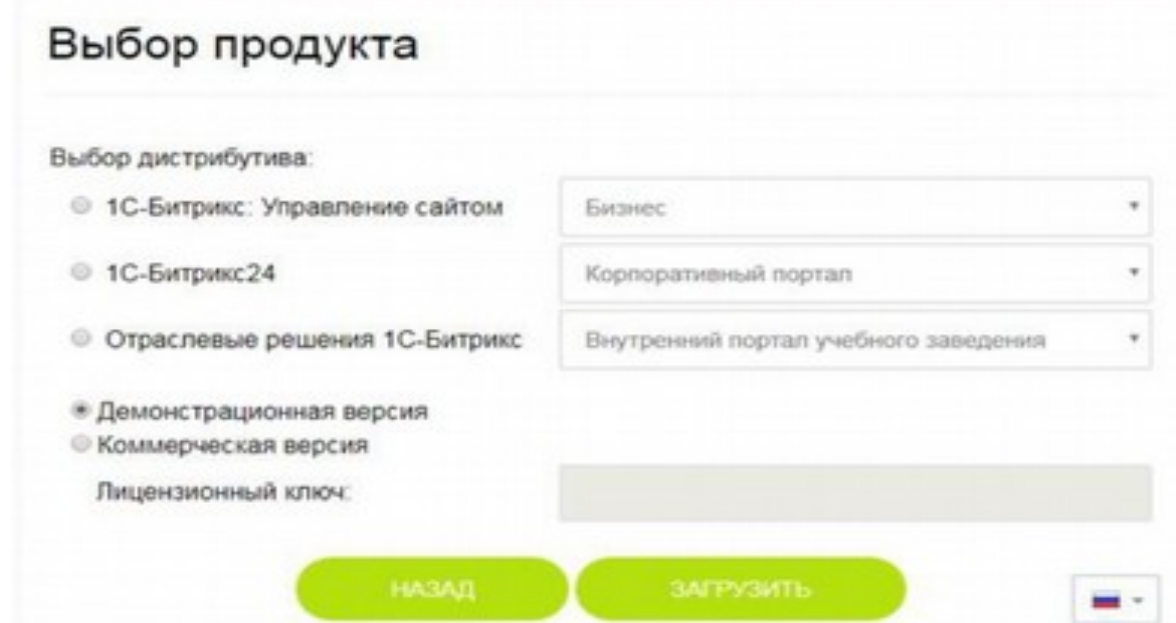

 В поле «**Выбор дистрибутива»** выбираем нужный дистрибутив и с помощью выпадающего списка указываем редакцию продукта, которая будет установлена.

 Затем, указываем версию продукта, которая необходима: «**демонстрационная»**  или «**коммерческая»** (потребуется ввести лицензионный ключ).

 При нажатии кнопки «**Загрузить»** начнется процесс загрузки и распаковки дистрибутива на сайте.

С помощью скрипта **BitrixSetup** будет установлено соединение сервера сайта непосредственно с сервером компании «1C- Битрикс». Дистрибутив выбранной редакции продукта будет скопирован в рутовую папку сайта на сервере, и затем далее автоматически распакован.

В браузере откроется окно **Мастера установки продукта**.

## **Мастер установки**

1. Лицензионное соглашение надо ознакомиться и принять

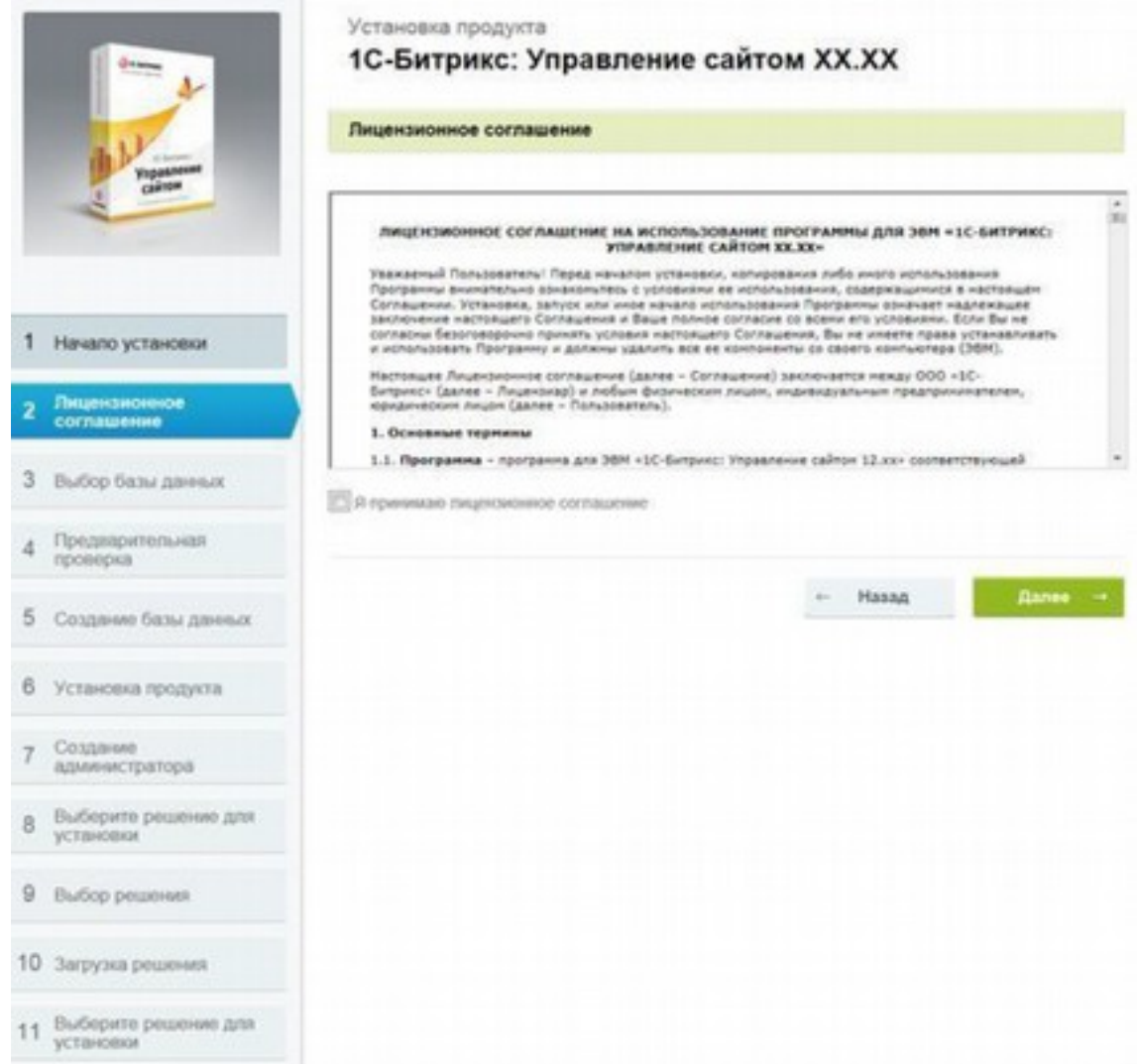

### 2. **Выбор базы данных и кодировки, по-умолчанию UTF-8**

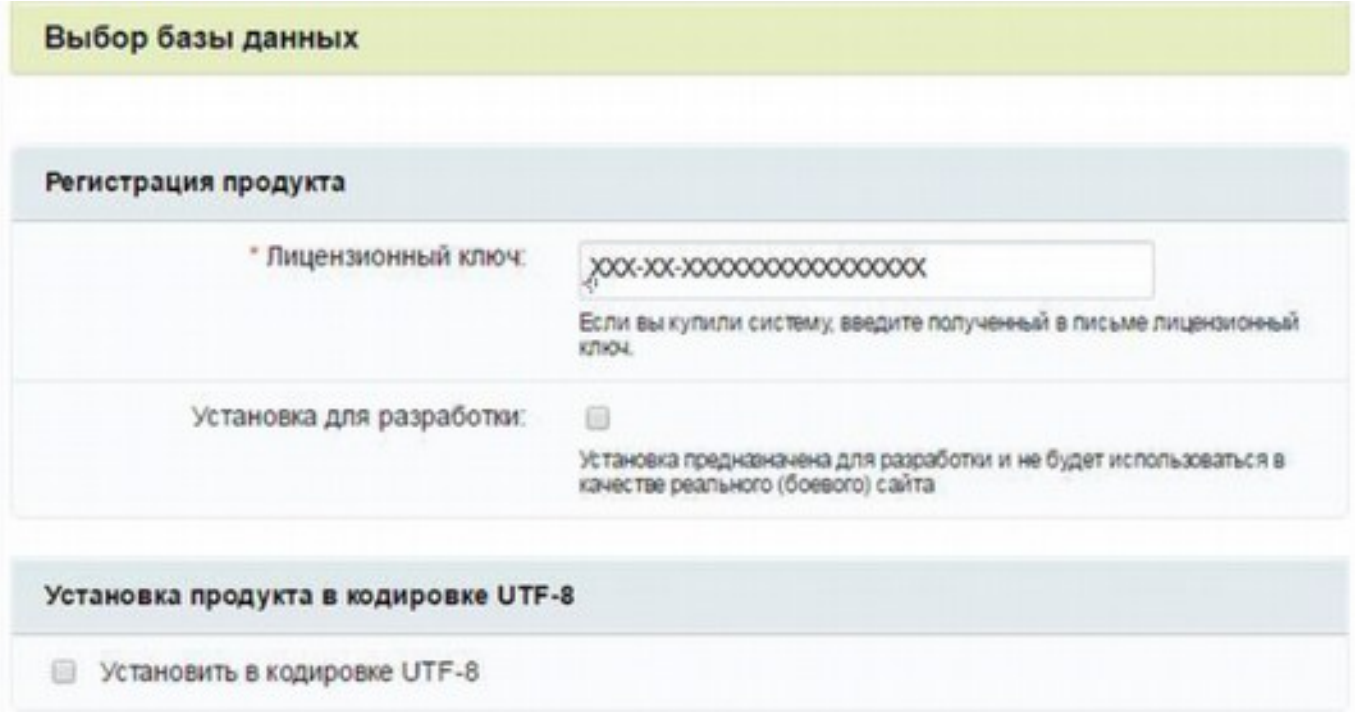

В поле «**Лицензионный ключ»** вводится полученный при покупке лицензионный ключ продукта 1C-Битрикс либо при установке демонстрационной версии продукта будет доступна опция «Я хочу зарегистрировать свою копию продукта и получать обновления».

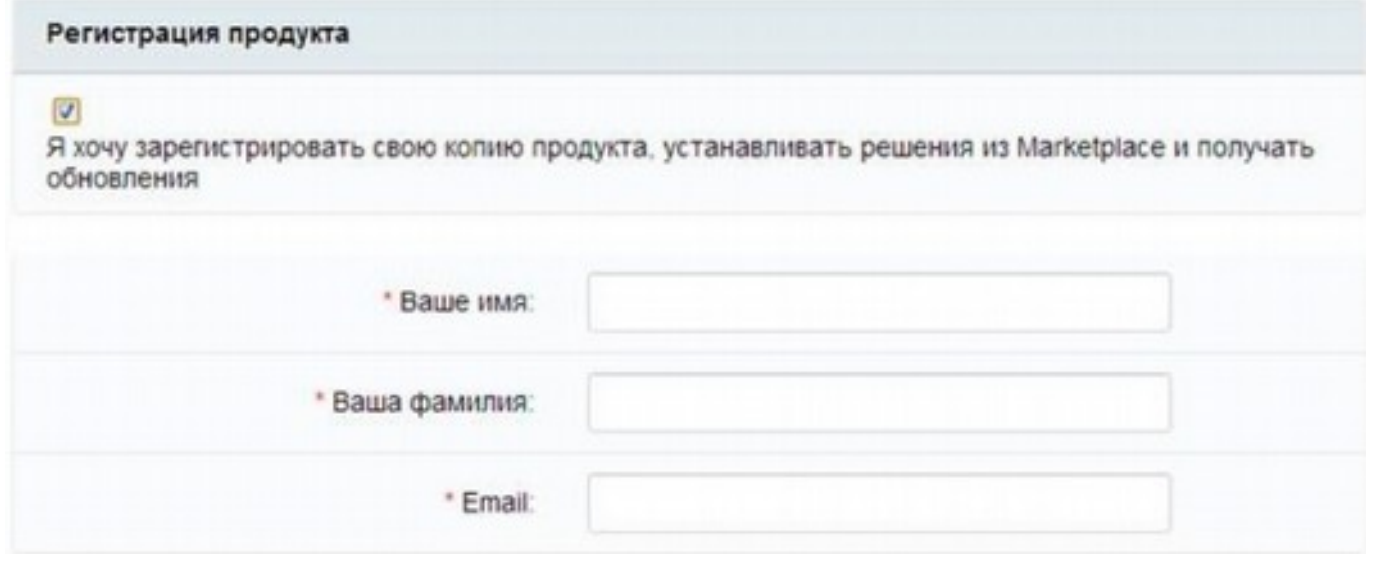

- Кодировка сайта
	- По-умолчанию **UTF-8** как лучший вариант для достижения наибольшей универсальности и полноты использования существующих символов.

# **В БИТРИКСОИД**

 Использование кодировки **CP-1251 (win-1251)** целесообразно со старыми версиями MySQL (до версии 4.х).

### **3. Предварительная проверка**

### соответствие минимальным техническим требованиям продукта;

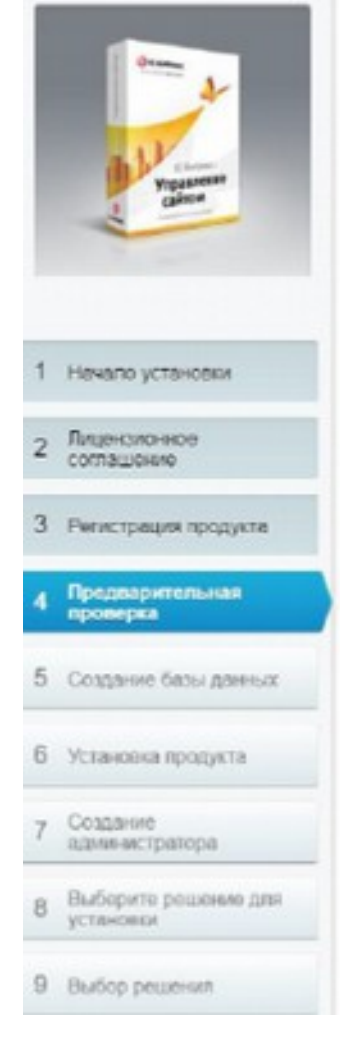

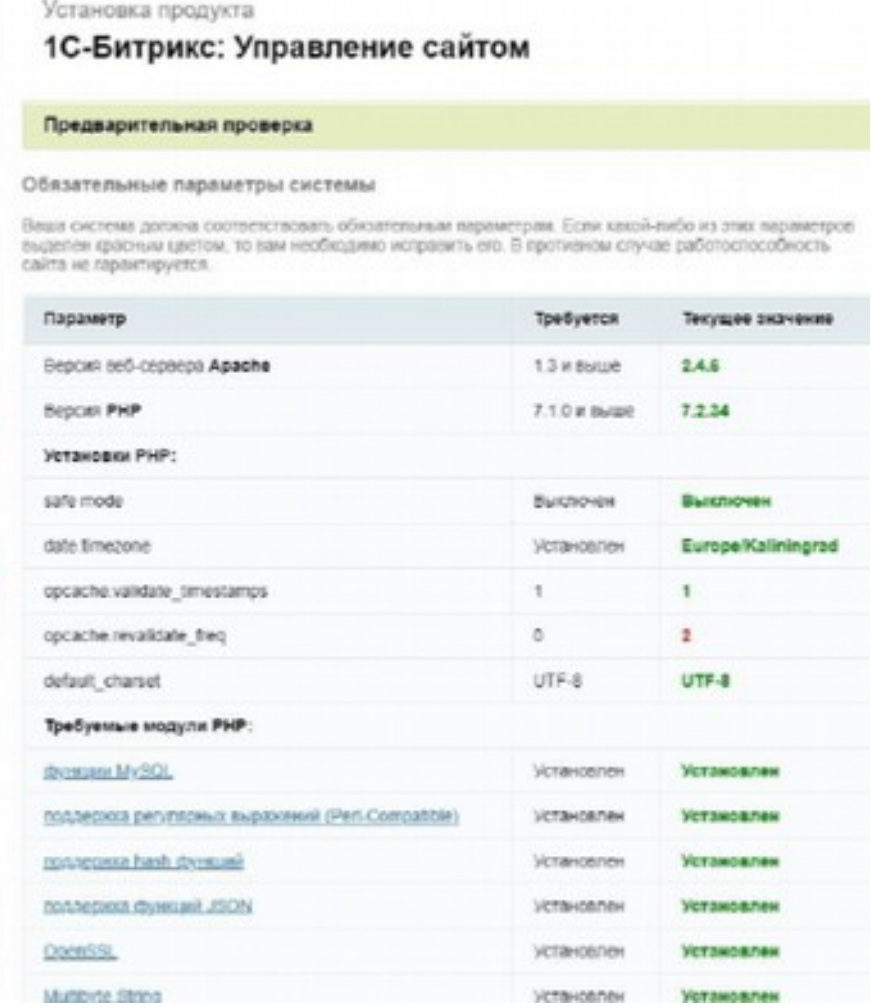

### права доступа к диску;

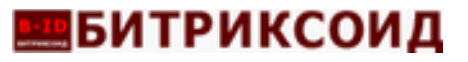

### Проверка доступа к диску

Скрипты сайта допжны иметь доступ на запись к файлам сайта. Это необходимо для работы модуля управления структурой сайта, загрузки файлов, а так же для работы системы обновлений, которая обновляет ядро сайта до последней версии.

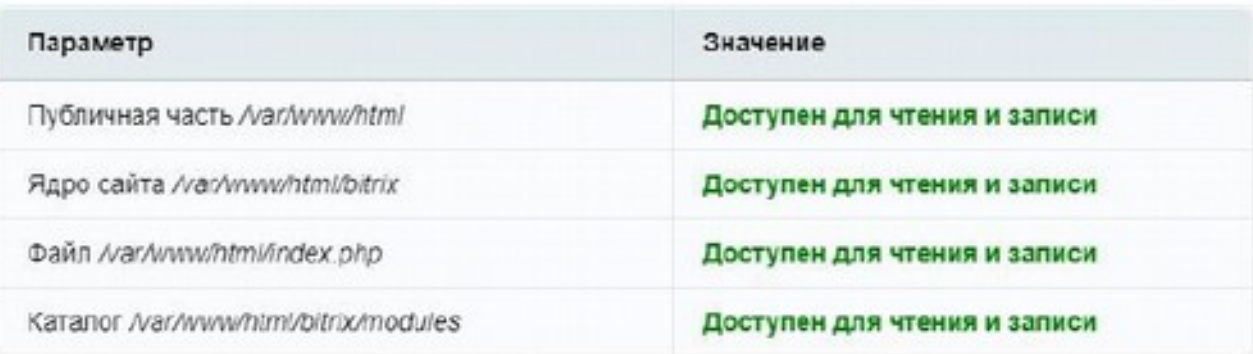

### рекомендуемые установки.

Параметры, которые рекомендуется установить в соответствующие значения, чтобы обеспечить полную совместимость с требованиями продукта.

Сайт будет работать даже в том случае, если некоторые установки не соответствуют рекомендациям. Но в этом случае часть функционала сайта может оказаться недоступной.

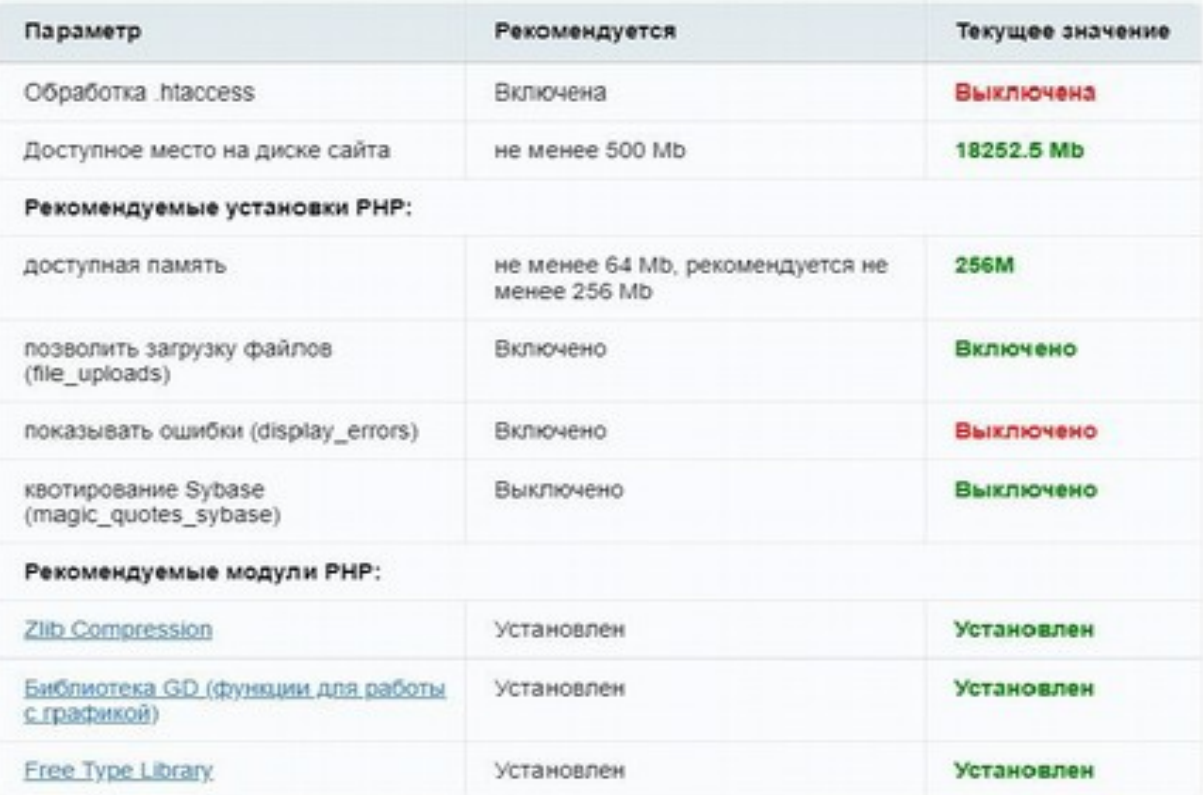

### **4. Создание базы данных MySql**

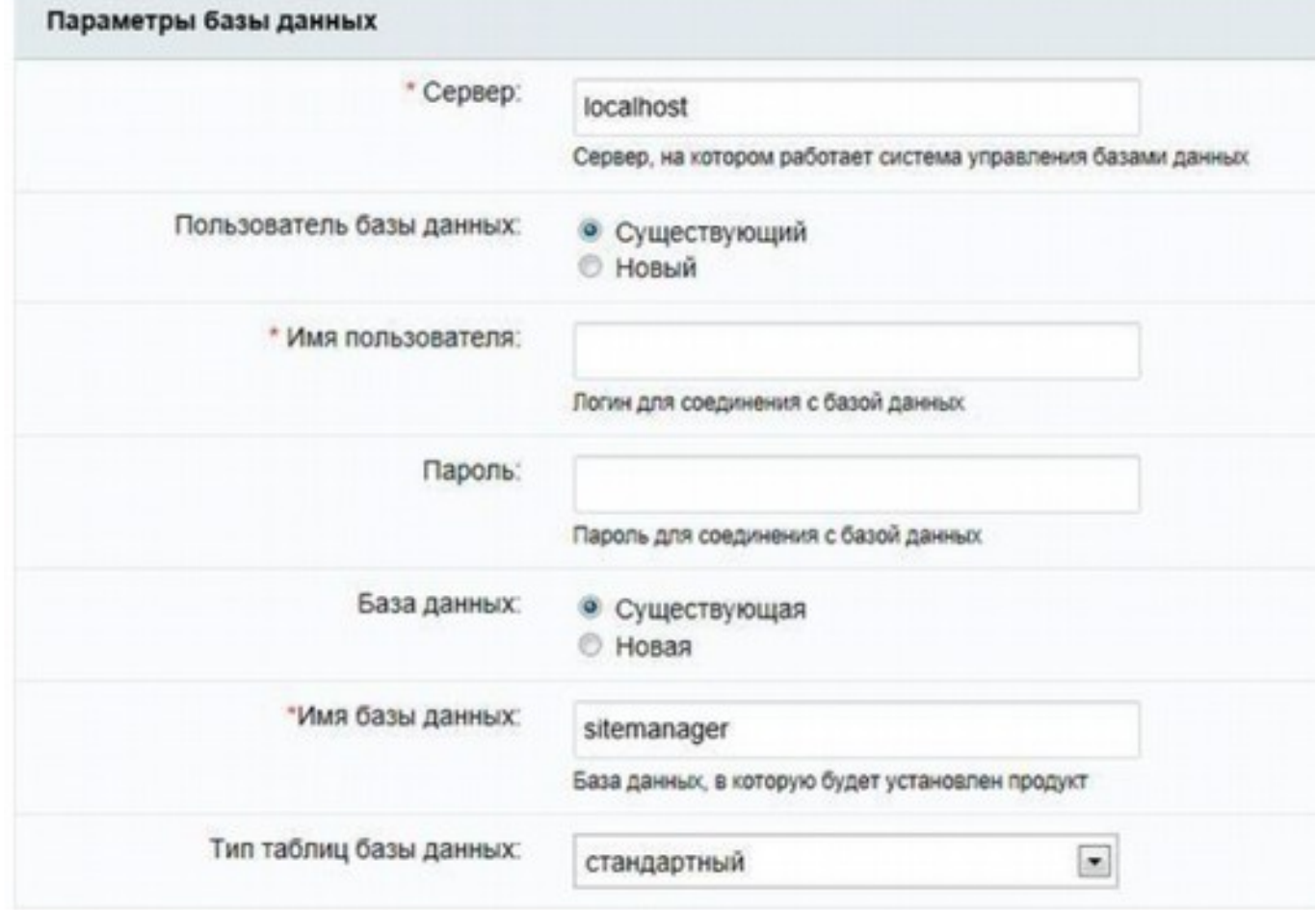

Создаётся конфигурационный файл соединения с базой данных и производится загрузка данных в базу.

При инсталляции на локальный компьютер с уже установленными приложениями для его корректной работы (Apache, PHP, MySQL) необходимо заполнить поля следующим образом:

 **«Сервер»:** сервер, на котором работает система управления базами данных MySQL.

- **«Пользователь базы данных»:** Выберите «Существующий» или создастся новый
- **«Имя пользователя:»** Укажите пользователя которого создали при настройке сервера.
- **«Пароль»:** Пароль данного пользователя.
- **«База данных»:** создать новую базу или укажите существующую.

 **«Имя базы данных»:** имя создаваемой базы данных. Любое имя на латинице, возможно использование цифр и символа подчеркивания.

 **«Тип таблиц базы данных»:** для большинства случаев подойдет тип стандартный. Возможен выбор из двух вариантов:

 «Стандартный». Стандартным типом таблиц в *MySQL* является тип MyISAM, который не является ориентированным на

транзакции. Для таблиц типа MylSAM, все данные сохраняются в одном файле, следовательно, максимальный размер файла одновременно является максимальным размером таблицы.

Операционные системы налагают свои ограничения на

максимальный размер файла. Обычно он составляет от 2 до 4 Гбайт. Таблицы MylSAM являются платформо-независимыми. Табличные файлы можно перемещать между компьютерами разных архитектур и разными операционными системами без всякого преобразования.

«Innodb». Таблицы InnoDB в *MySQL* снабжены обработчиком таблиц,

обеспечивающим безопасные транзакции с возможностями фиксации транзакции, отката и восстановления после сбоя.

Для таблиц InnoDB осуществляется блокировка на уровне строки, а также используется метод чтения без блокировок в

команде SELECT. На случай отмены транзакций ведется журнал транзакций. Он подвержен внутренней ротации, т.е. когда

заполняются все записи, самые старые из них начинают удаляться.

Перечисленные функции позволяют улучшить взаимную совместимость и повысить производительность в

многопользовательском режиме.

InnoDB предназначается для получения максимальной производительности при обработке больших объемов данных. По эффективности использования процессора этот тип намного

превосходит другие модели реляционных баз данных с памятью на дисках.

 **Далее выбирается** «Создать новую базу данных». Появится дополнительная группа: Пароль и логин администратора базы данных.

### **Дополнительные Параметры**

Эти параметры определяют права доступа к файлам сайта (для всех типов баз данных).

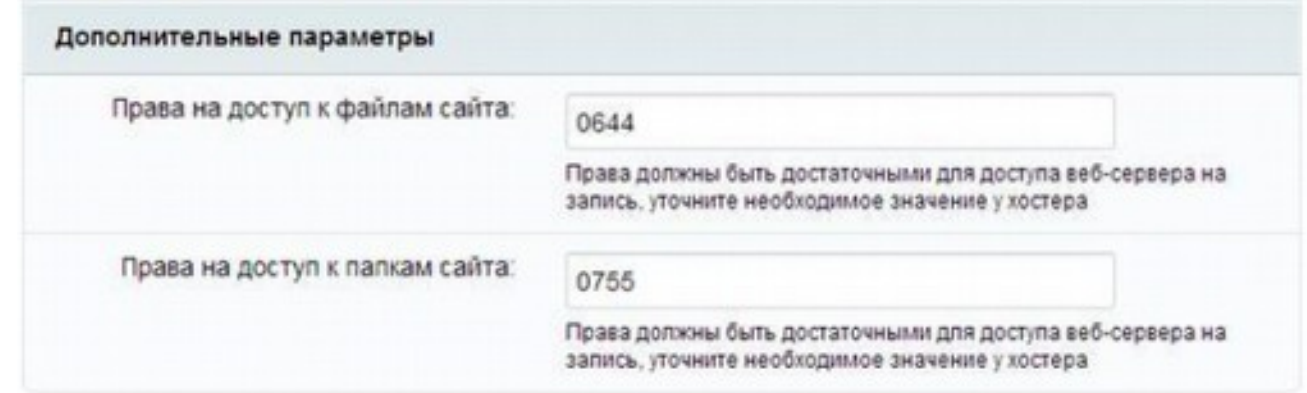

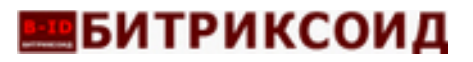

### **Права на доступ к файлам сайта:** права, с которыми будут

создаваться файлы. Права должны быть достаточными для доступа веб-сервера на запись. По умолчанию имеет значение 0644;

**Права на доступ к папкам сайта:** права, с которыми будут

создаваться каталоги. Права должны быть достаточными для доступа веб-сервера на запись. По умолчанию имеет значение 0755.

### **5. Установка продукта**

Автоматический шаг, когда выполняется создание таблиц в базе данных и установка файлов системы. Отслеживание процесса можно вести по

графическому индикатору. После завершения процесса создания базы данных система автоматически перейдет к следующему шагу.

### **6. Создание администратора**

Настройка сайта и создание учетной записи администратора сайта, которому будут доступны все функции настройки и управления сайтом.

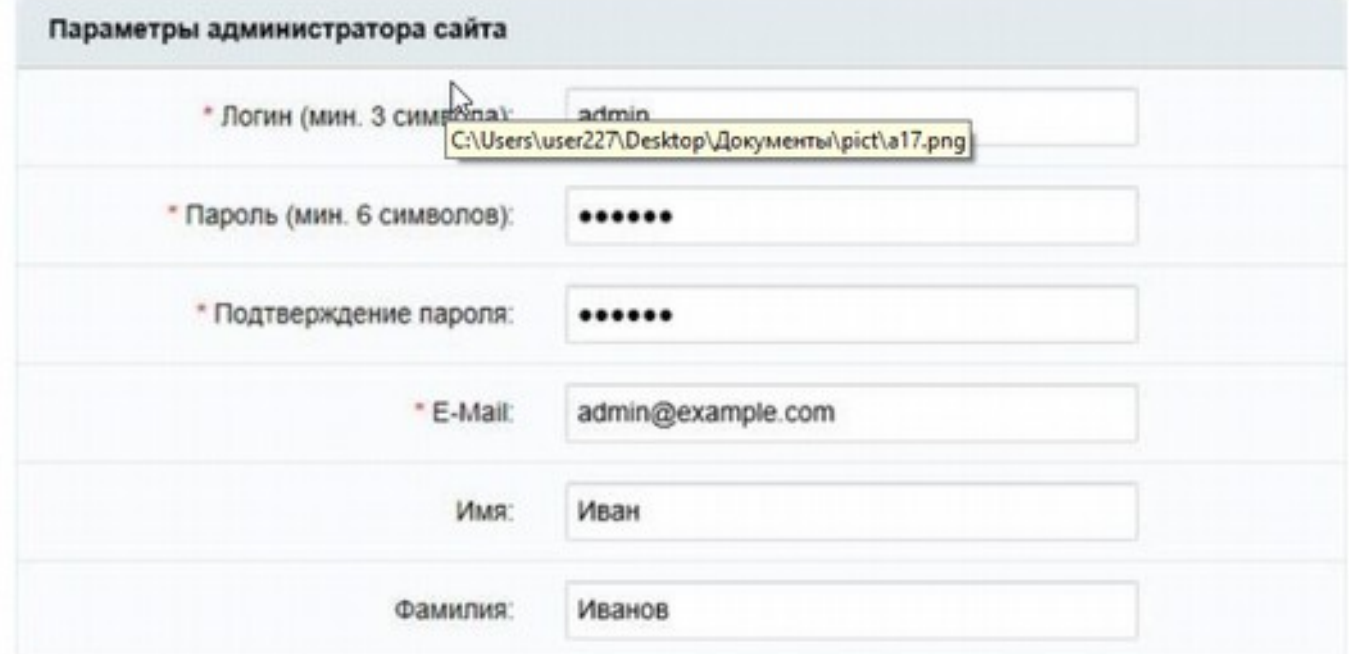

Поля, отмеченные \*, обязательны для заполнения.

1. «Логин»: логин (имя) администратора сайта для входа в

административный раздел сайта. Логин должен быть не короче трех символов. В логине можно использовать только латинские буквы и цифры.

2. «Пароль»: пароль администратора сайта для входа в

административный раздел сайта. В пароле можно использовать только латинские буквы и цифры.

# **В БИТРИКСОИД**

3. «Подтверждение пароля»: пароль вводится еще раз для проверки правильности набора.

- 4. «E-Mail»: адрес электронной почты администратора сайта (e-mail).
- 5. «Имя»: имя администратора сайта.
- 6. «Фамилия»: фамилия администратора сайта.

### **7. Выбор решения для установки**

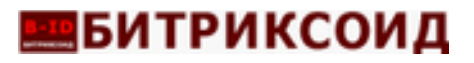

### **ООО «Битриксоид»** https://b-id.ru Тел.: +7 (383) 2078083 E-Mail: [info@b-id.ru](mailto:info@b-id.ru)

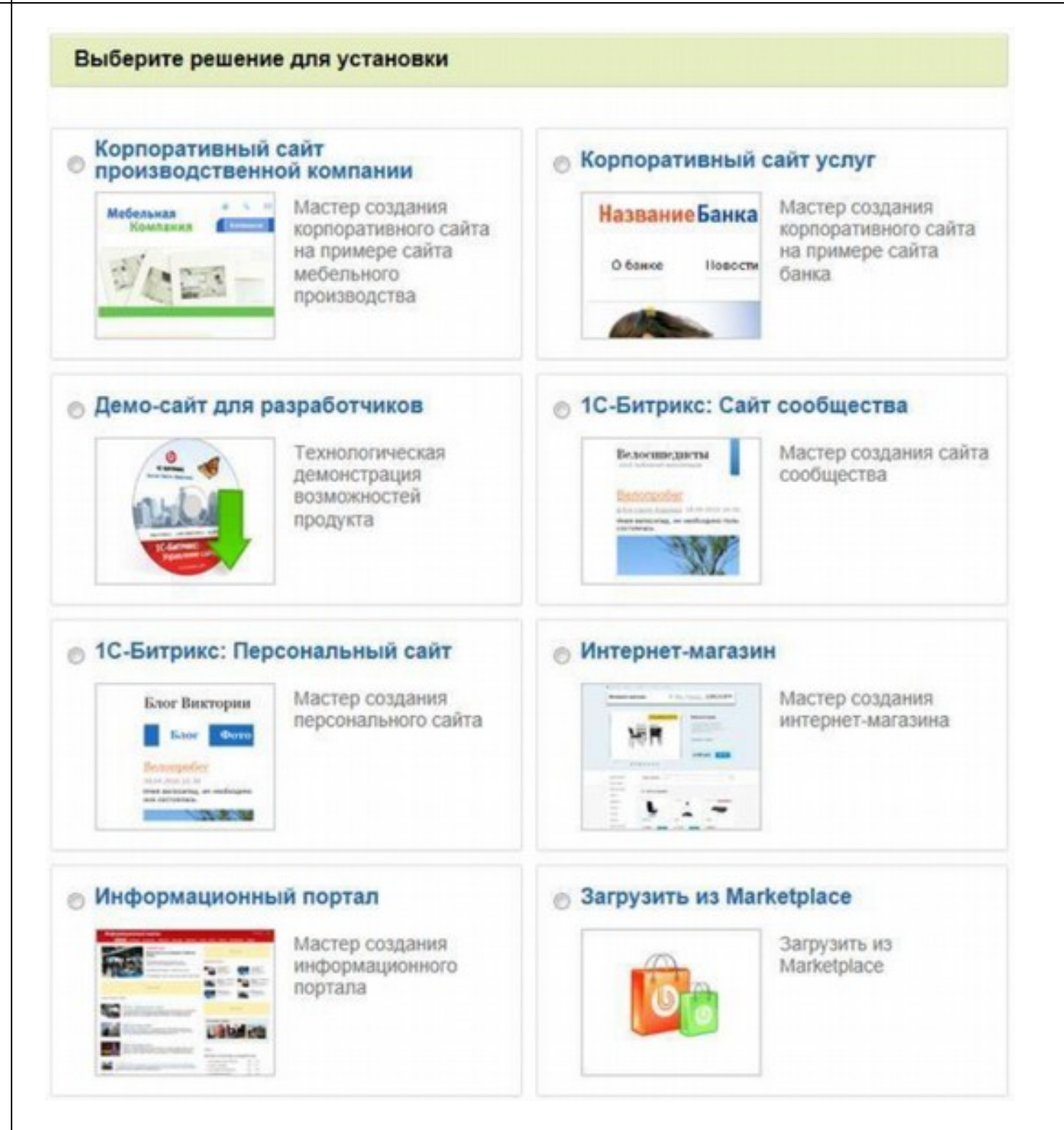

На данном этапе необходимо выбрать шаблон, который будет установлен на сайт.

### **8. Настройка выбранного шаблона**

В данный момент сайт уже готов к использованию и т.к. в дальнейшем на сайт будет устанавливаться программа «Программа для Корпоративного сайта промышленной компании», то установку на этом моменте можно закончить.

# **В БИТРИКСОИД**

Если вы находитесь на странице настройки шаблона, то можно перейти в административную панель и начать установку решения. Для этого в адресной строке к адресу сайта нужно дописать /bitrix/admin/

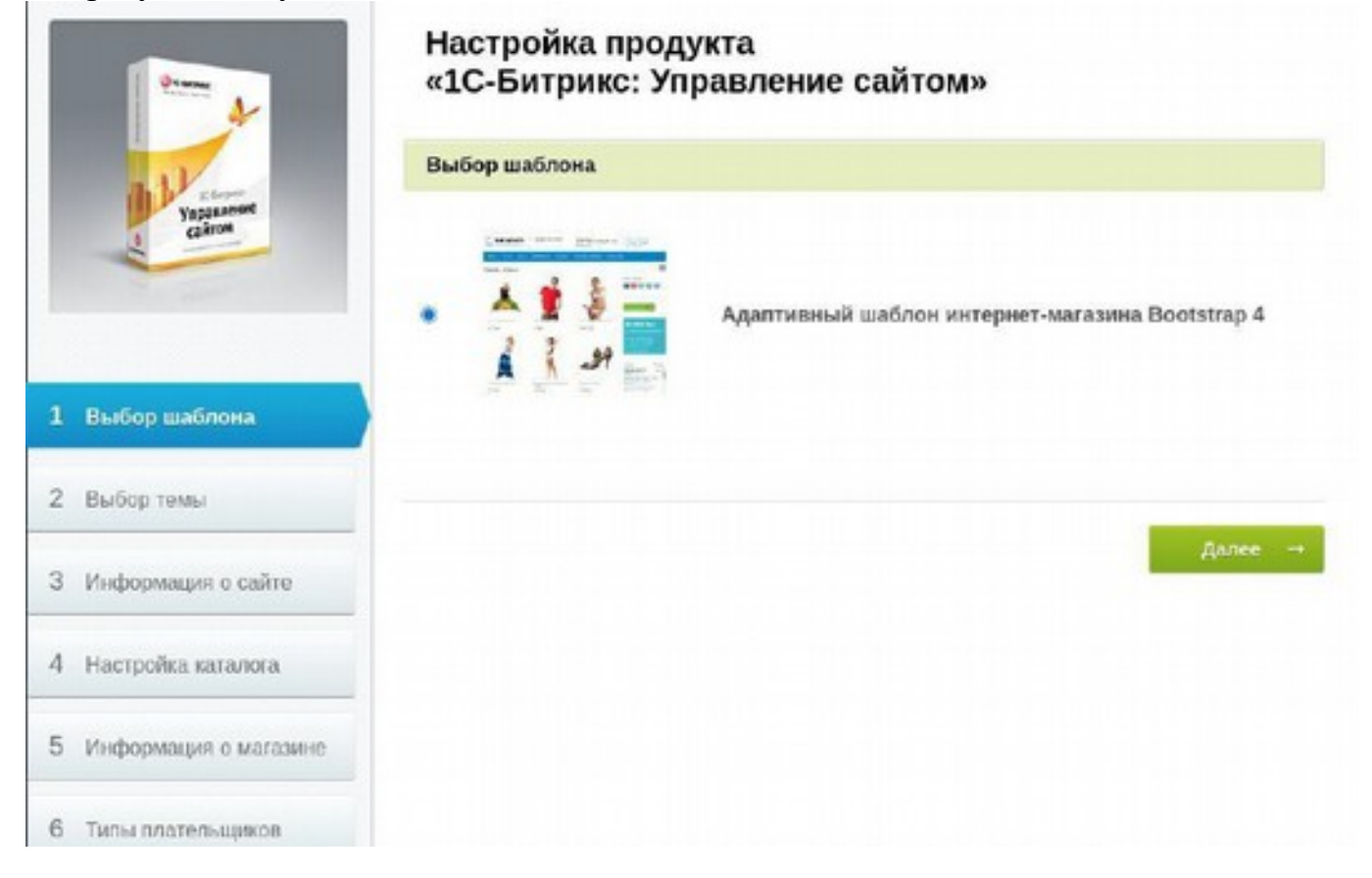

## **Установка программы ЭВМ "Программа для Корпоративного сайта промышленной компании"**

1. Загрузите архив «bid.siteindustrial.zip» в файловую структуру 1С-Битрикс

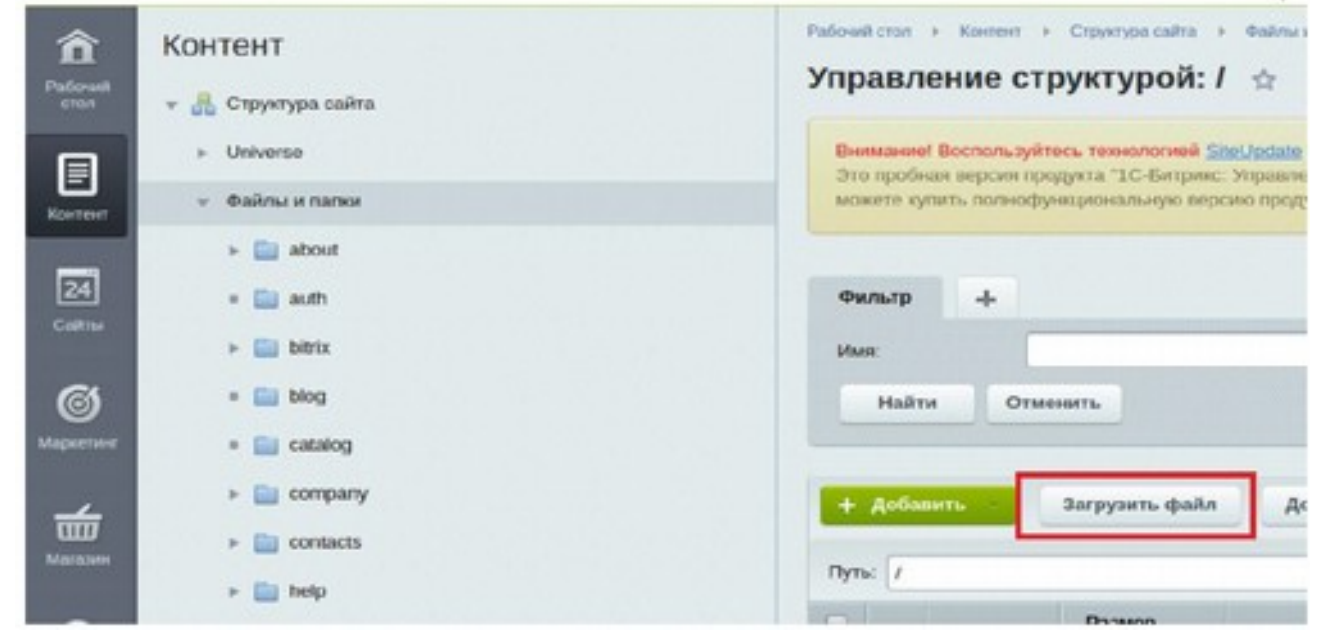

Затем нужно распаковать загруженный архив в папку bitrix/modules/

**ООО «Битриксоид»** https://b-id.ru Тел.: +7 (383) 2078083

E-Mail: [info@b-id.ru](mailto:info@b-id.ru)

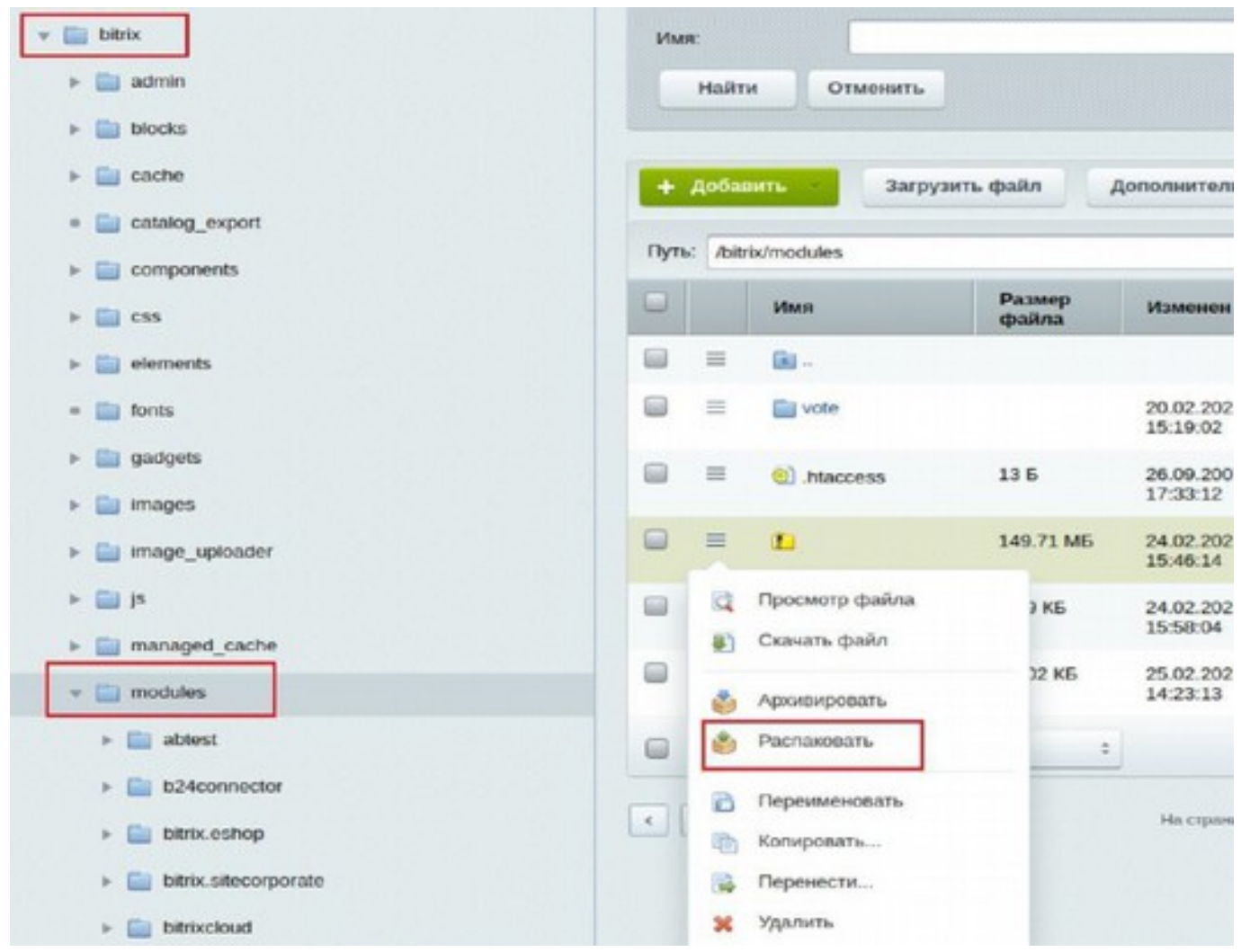

2. В разделе "Установленные решения" появится устанавливаемое решение. В меню возле нужного решения выбрать "Установить".

# **В БИТРИКСОИД**

**ООО «Битриксоид»**

https://b-id.ru Тел.: +7 (383) 2078083 E-Mail: [info@b-id.ru](mailto:info@b-id.ru)

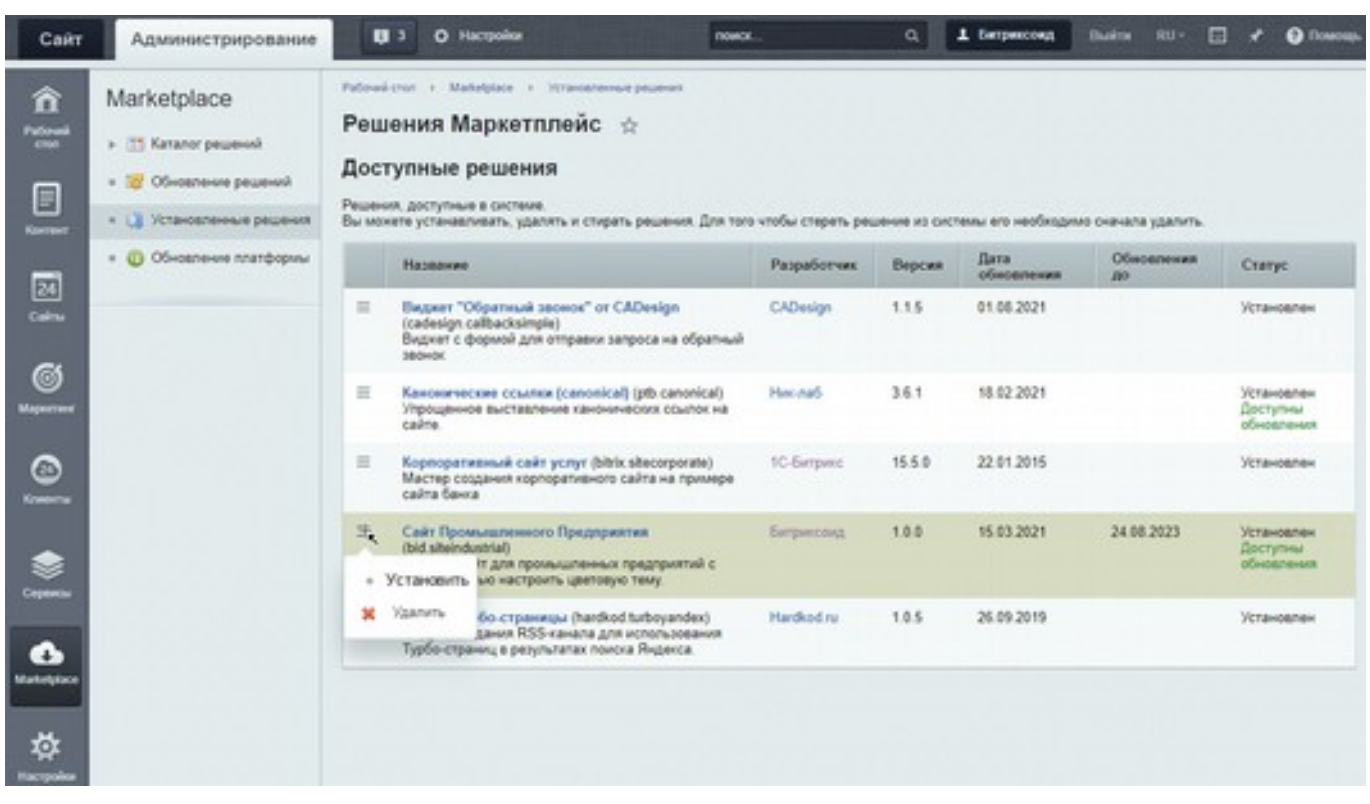

3. В "Списке мастеров" (Настройка->Настройка продукта->Список мастеров*)* также выбрать решение и нажать "Установить".

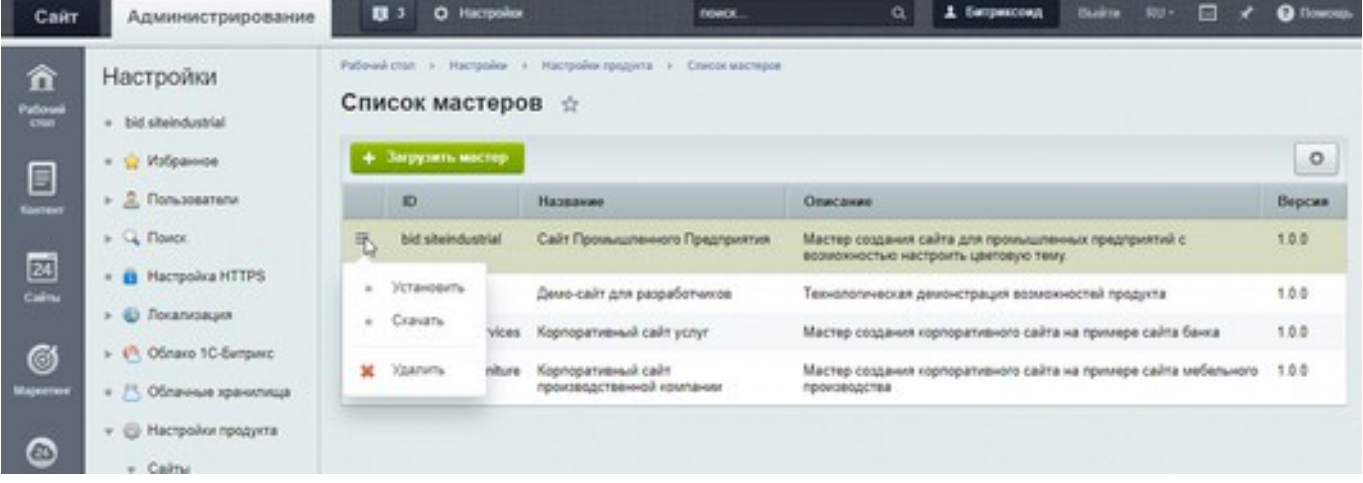

4. Откроется окно мастера установщика схожее с мастером установки 1С- Битрикс: Управление сайтом. На первом шаге нужно нажать только «Далее».

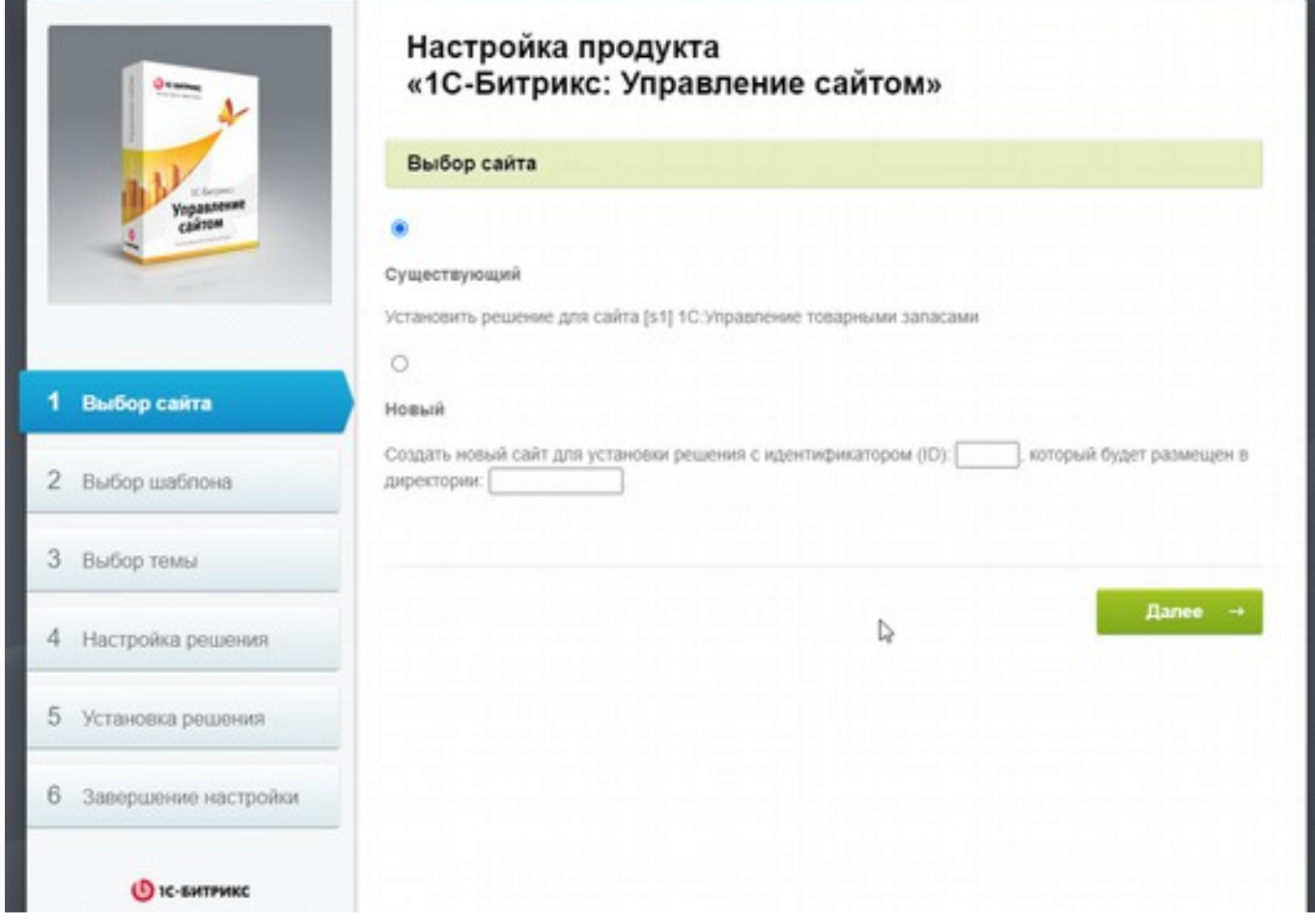

5. Выбор сайта для установки, система предложит установить на существующий (если их несколько, предложит из списка) либо создать новый сайт для решения.

6. На данном этапе будет показан готовый шаблон

# **••**БИТРИКСОИД

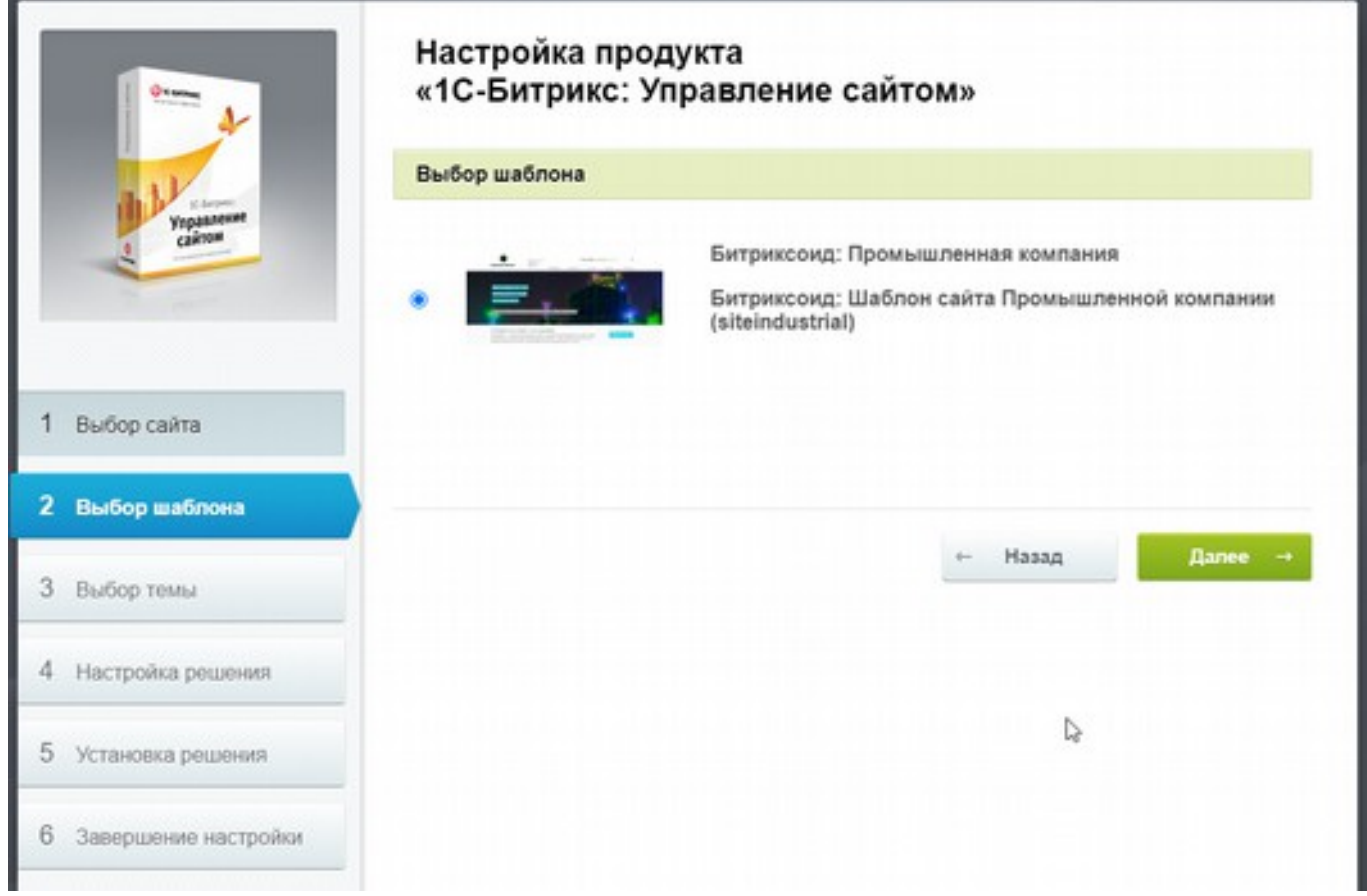

7. Далее будет выбор цветовой темы

# **В БИТРИКСОИД**

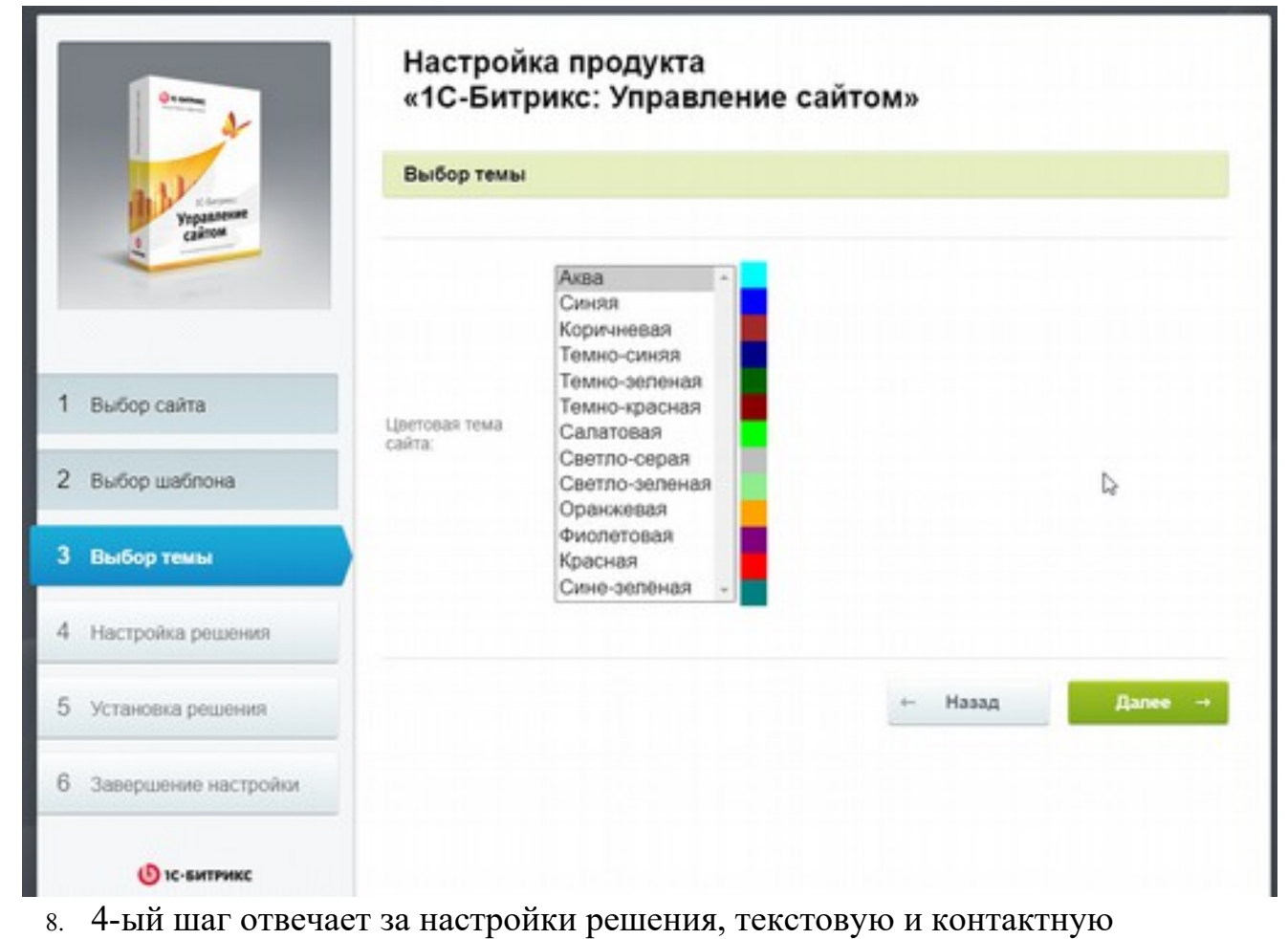

информацию сайта.

# **ВЕБИТРИКСОИД**

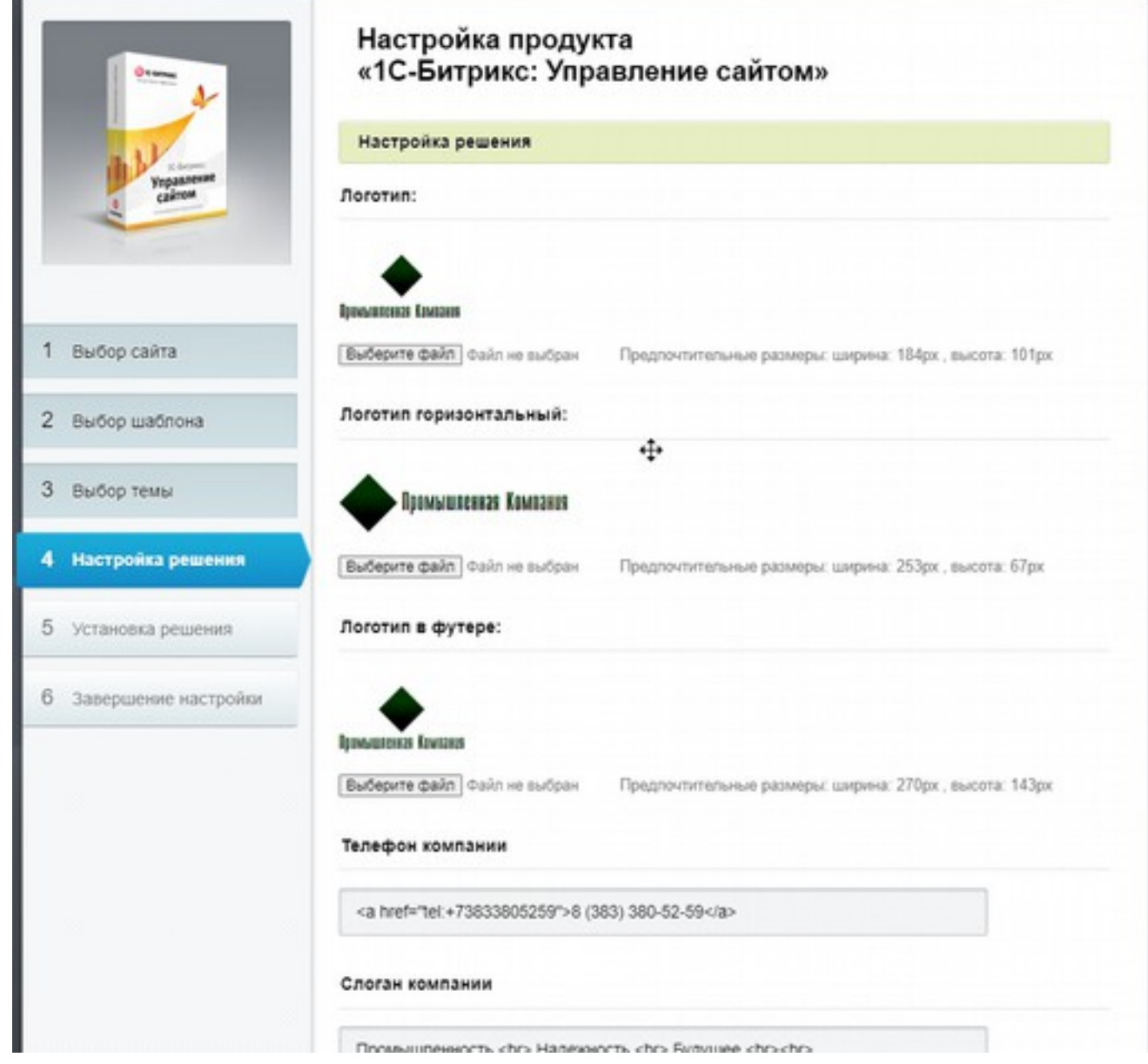

## **12.На следующем шаге начнётся установка решения**

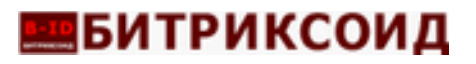

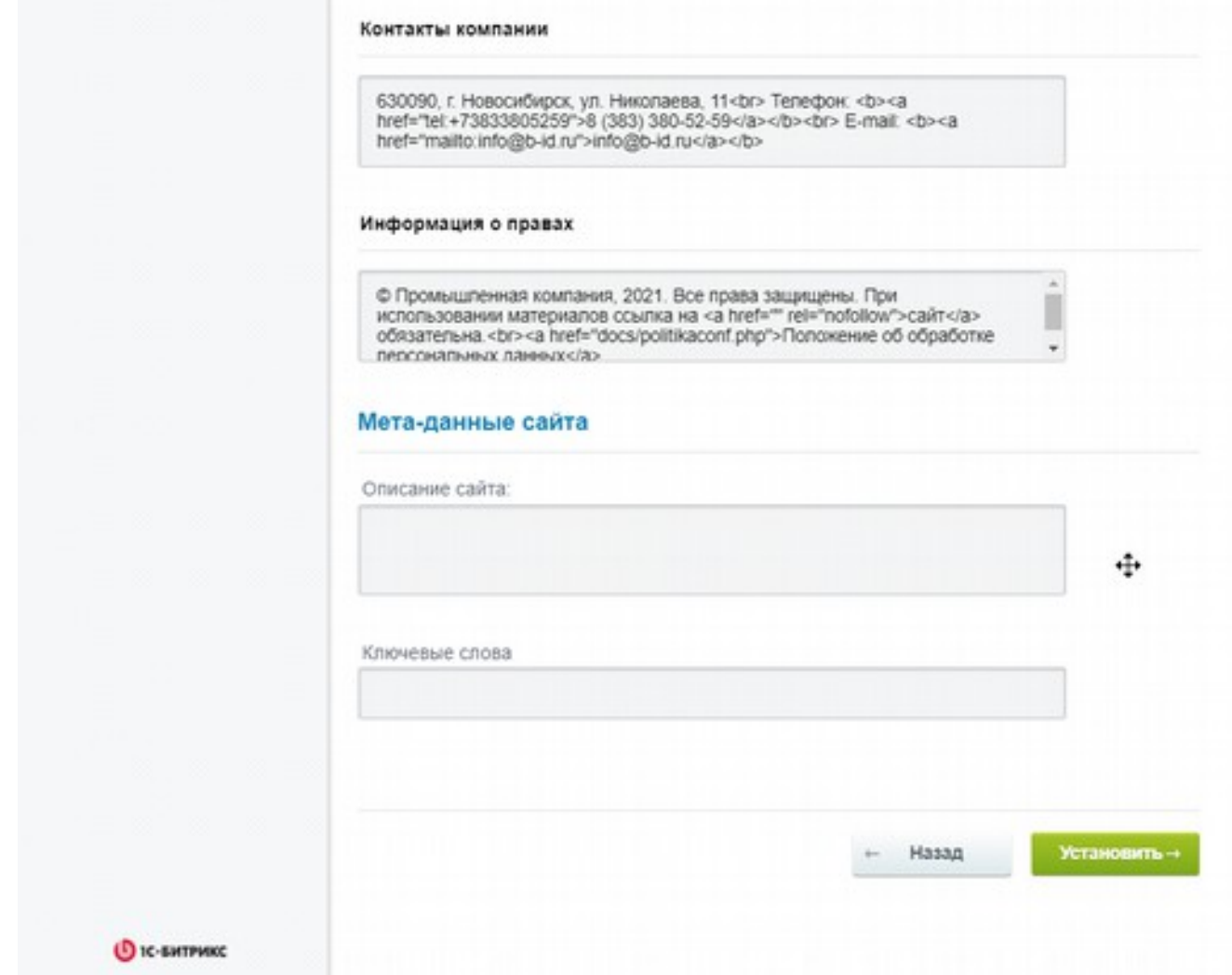

13. **Установка решения завершена.**

## **2.3. Эксплуатация Программного обеспечения**

Основная настройка внешнего вида сайта происходит через типовые настройки решения, инструменты быстрой настройки структуры и шаблона сайта. С помощью данного модуля можно быстро и настроить внешний вид сайта, выбрать подходящую цветовую схему, выбрать подходящие варианты отображения каталога товаров и услуг, контактов, а также прочих разделов и страниц сайта.

Все настройки данного модуля осуществляются в один «клик» в административной части сайта.

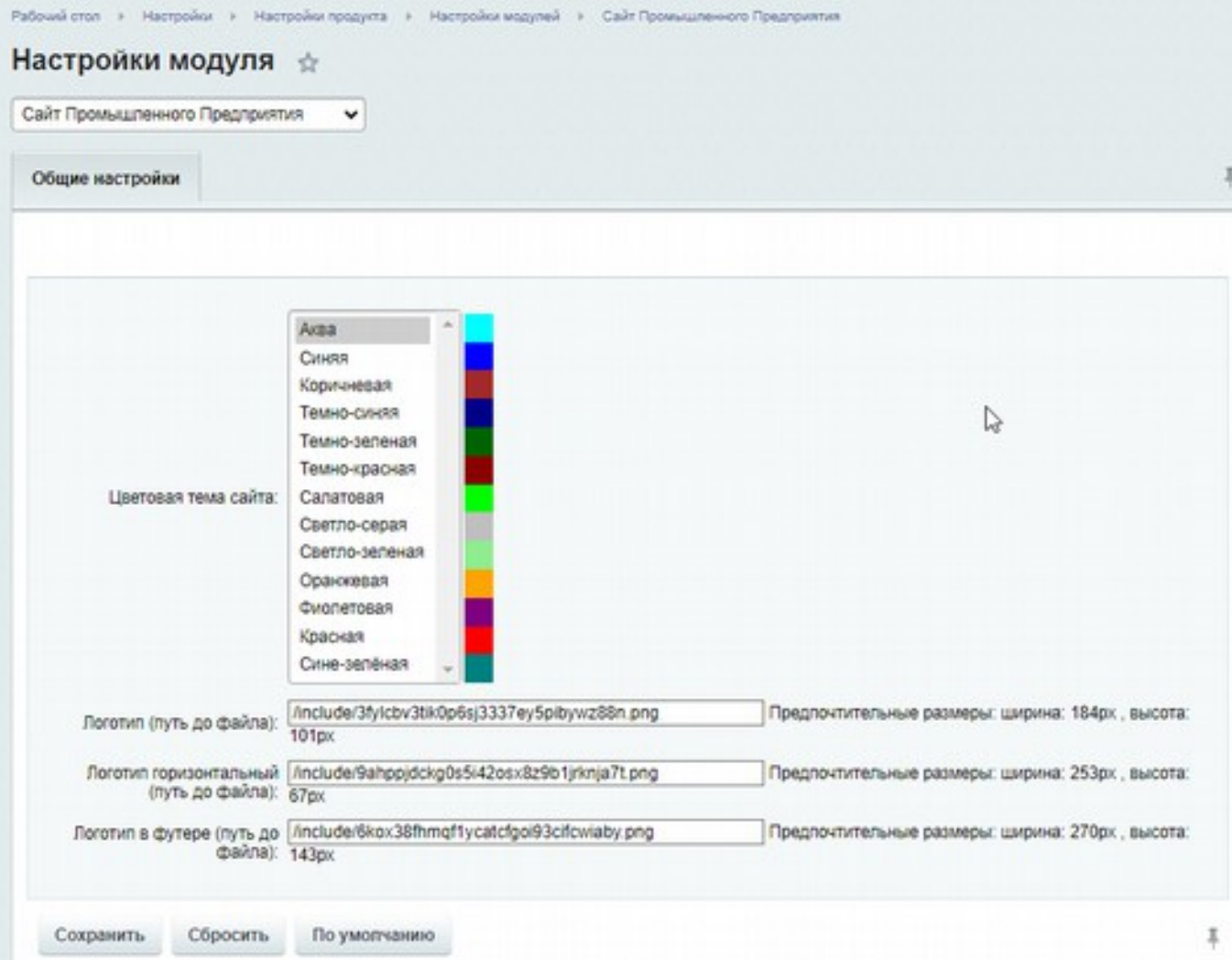

# **•••**БИТРИКСОИД

• Техническое обслуживание и поддержка осуществляется по запросу через форму обратной связи<https://b-id.ru/contacts/>либо по e-mail [info@b-id.ru](mailto:info@b-id.ru)

• Поддержание жизненного цикла осуществляется за счет его сопровождения в течение всего периода эксплуатации и проведения обновлений

• Устранение неисправностей, выявленных в ходе эксплуатации, осуществляется в течение всего периода эксплуатации и проведения обновлений

• Совершенствование, обновление и модификация продукта осуществляются посредством установки обновления модуля в административной части сайта

• Для обеспечения поддержки работоспособности программы продукт поддерживает команда, состоящая из программистов и дизайнеров

• Пользователи продукта должны обладать навыками работы с персональным компьютером на базовом уровне.